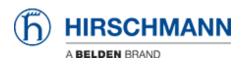

Base de Conhecimento > Products > Classic Switches > Automatic firmware update using ACA21

Automatic firmware update using ACA21

- 2018-02-22 - Classic Switches

This howto describes the automatic software update using a ACA21 USB stick on platform devices RS20/30/40, RSR20/30, MS20/30, PowerMICE, MACH100/1000/4000 and Octopus (with ACA21-M12).

## Preparation

| Computer I                                                                                   | ACA21-USB (G:) | 👻 🍫 Sear                      | ch ACA21-USB (G:) | \$      |
|----------------------------------------------------------------------------------------------|----------------|-------------------------------|-------------------|---------|
| Organize 🔻 🛛 🧾 Open 🔻                                                                        |                |                               | 8E •              | - 1 0   |
| 🔆 Favorites                                                                                  | Name           | Date modified                 | Туре              | Size    |
| Nesktop                                                                                      | autoupdate.txt | 25.07.2012 11:12              | Text Document     | 0 K     |
| Downloads                                                                                    | pmL3P.bin      | 09.03.2012 13:51              | BIN File          | 7.369 K |
| <ul> <li>⇒ Libraries</li> <li>&gt; Documents</li> <li>⇒ Music</li> <li>⇒ Pictures</li> </ul> |                |                               |                   |         |
| Videos                                                                                       |                |                               |                   |         |
| Computer                                                                                     |                |                               |                   |         |
| Local Disk (C:)<br>Local Disk (D:)                                                           |                |                               |                   |         |
| Stenovo_Recovery                                                                             |                |                               |                   |         |
| - ACA21-USB (G:)                                                                             |                |                               |                   |         |
| _                                                                                            |                | ite created: 25.07.2012 11:12 | 2                 |         |

- Copy the firmware file (e.g pmL3P.bin) in the root directory of an ACA21 USB stick.
- Create an empty text file named "**autoupdate.txt**" and copy it in the root directory of the USB stick.
- Plug the USB stick in the USB socket of the device to be updated.
- Reboot the switch.
- The switch will perform a firmware update and coldstart automatically.
- You can check in the webinterface if the update was successful.
- Remove the USB stick.